The following is a quick tip to show or hide your virtual keyboard in your box.

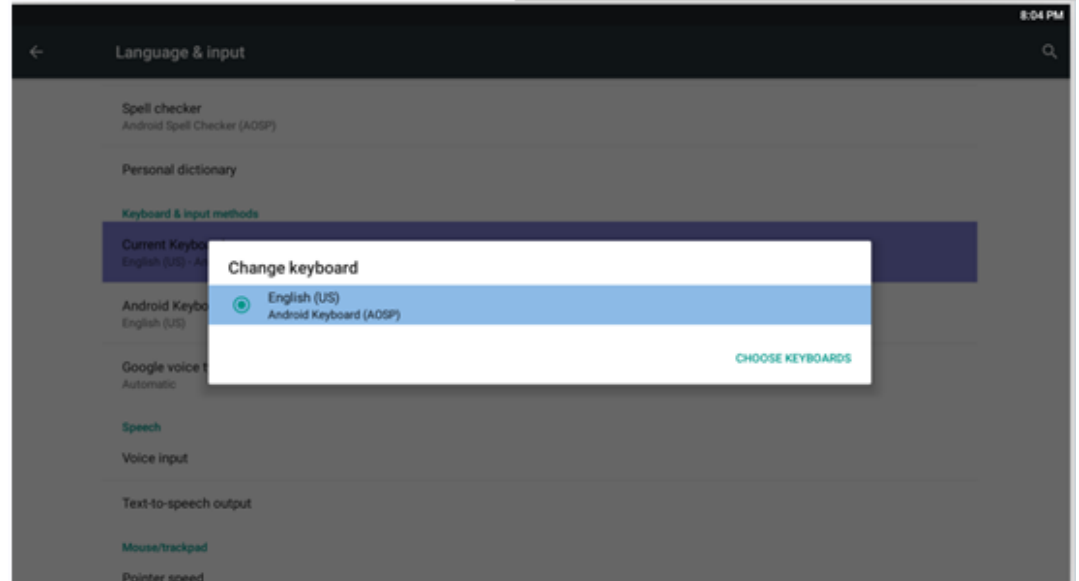

## **SETTING>Language&Input>Current Keyboard.**

**When you connect anAirRemote or a Physical keyboard on X6 Pro, there will be show/hide button and a Physical keyboard option like this.**

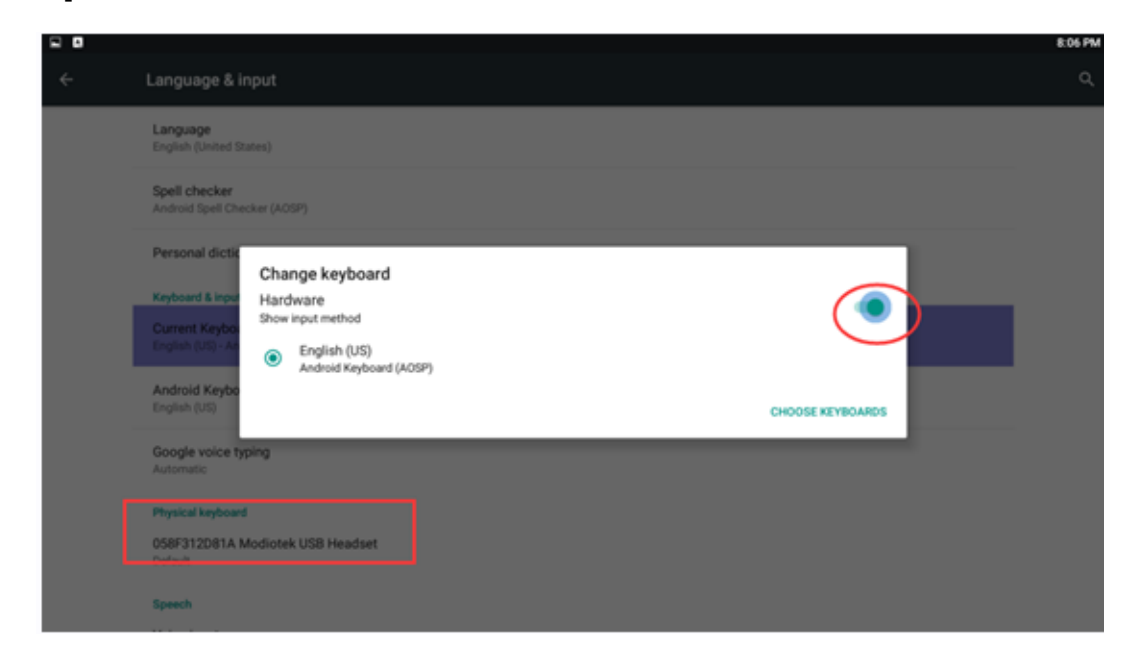

**Using the HIDE Option, as in this example…**

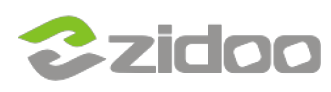

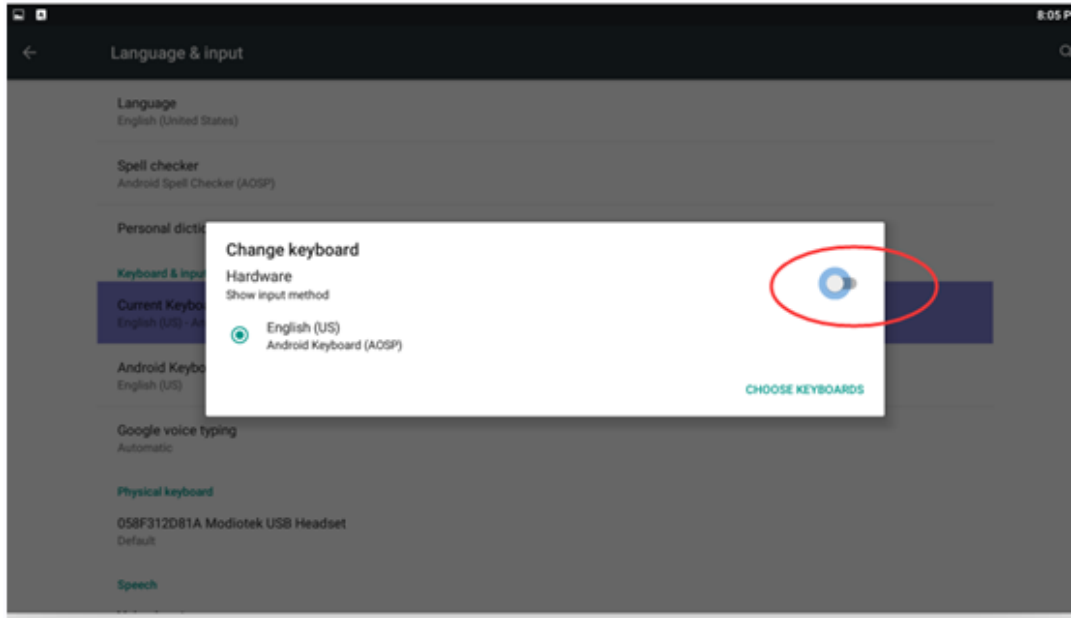

## **…the keyboard will not be shown.**

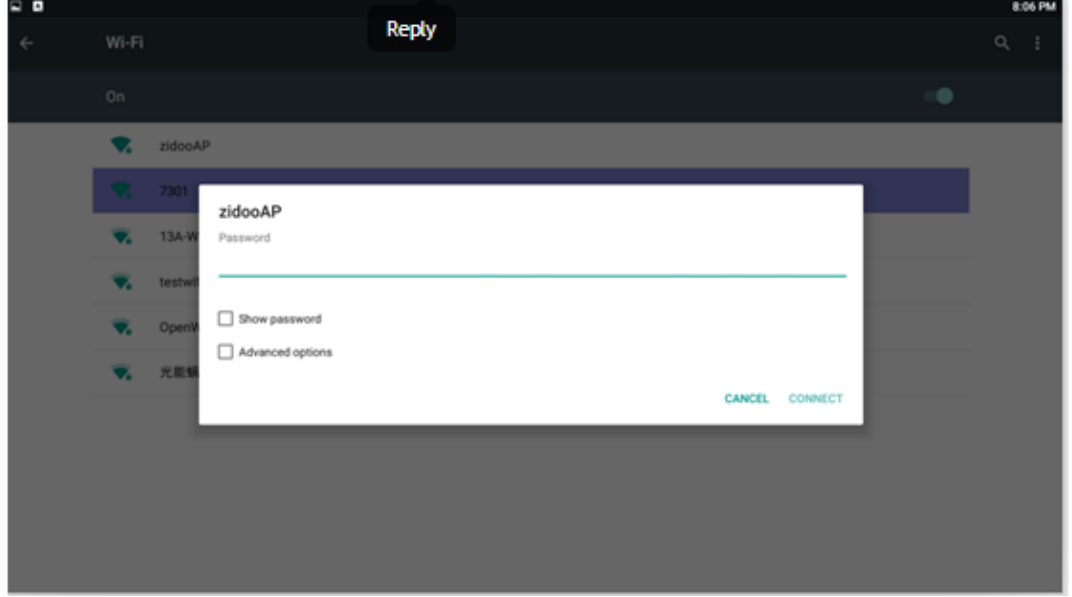